#### **ΠΡΟΓΡΑΜΜΑΤΙΣΜΟΣ ΜΕ ΤΟ ΚΙΤ ΡΟΜΠΟΤΙΚΗΣ**  LEGO MINDSTORMS EV3

#### Μάθημα 7ο: **Επαναλαμβανόμενες ενέργειες (Loops)**

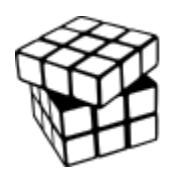

Σύλλογος Εκπαιδευτικών Πληροφορικής Χίου

## ΑΝΤΙΚΕΙΜΕΝΑ ΜΑΘΗΣΗΣ

- **1. Τι σημαίνει η επανάληψη**
- **2. Πώς χρησιμοποιείται η εντολή επανάληψης (Loops Block)**

#### ΙΑΝΑΛΑΜΒΑΝΟΝΤΑΣ ΜΙΑ ΕΝΕΡΓΕΙΑ

#### **Πως μπορούμε να κινηθούμε γύρω από ένα τετράγωνο με τις εντολές που ξέρουμε?** Στο προσφαιρισμό του καταστικό στο στ The Property Control<br>The Local Block  $\mathbb{R}^n$  so the state are actions that  $\mathbb{R}^n$

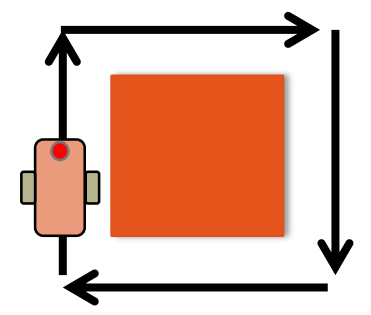

• (κινήσου+ στρίψε) + (κινήσου+ στρίψε) + **(κινήσου+ στρίψε) ) + (κινήσου+ στρίψε)**   $\mathcal{L}$  (wollows a choice)  $\mathcal{L}$  (wollows a bid

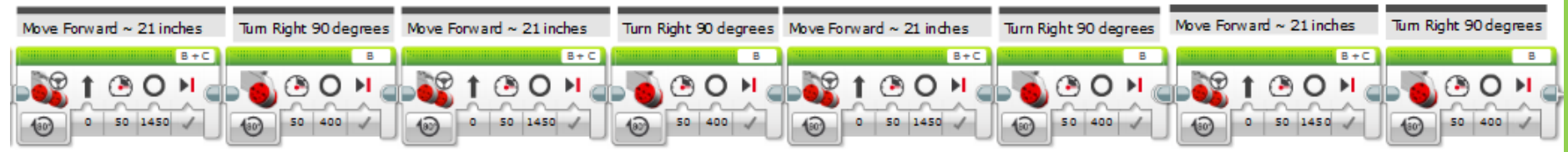

# Υπάρχει ευκολότερος τρόπος?

**Λύση**: με την επανάληψη κάνουμε το ίδιο πολλές φορές

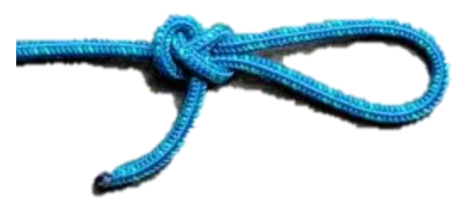

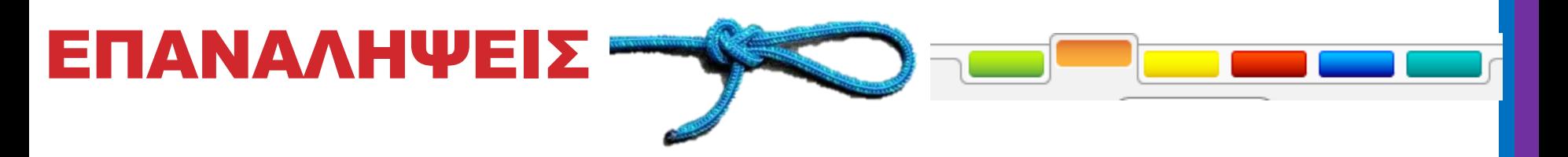

#### **Οι επαναλήψεις κάνουν τα πράγματα ευκολότερα**

#### **ΕΠΑΝΑΛΑΒΕ….**

- για πάντα,  $\mathcal{L}(\mathcal{O})$  $\bullet$  sometimes, there are actions that you want to repeat. The LOOP block allows you want to repeat. The LOOP block allows you want to repeat. The LOOP block allows you want to repeat. The LOOP block allows you want to re
- συγκεκριμένο πλήθος φορών,
- μέχρι να πάρει μία τιμή ο αισθητήρας boy the extraction because  $\mathbf{r}$  is the side of  $\mathbf{r}$

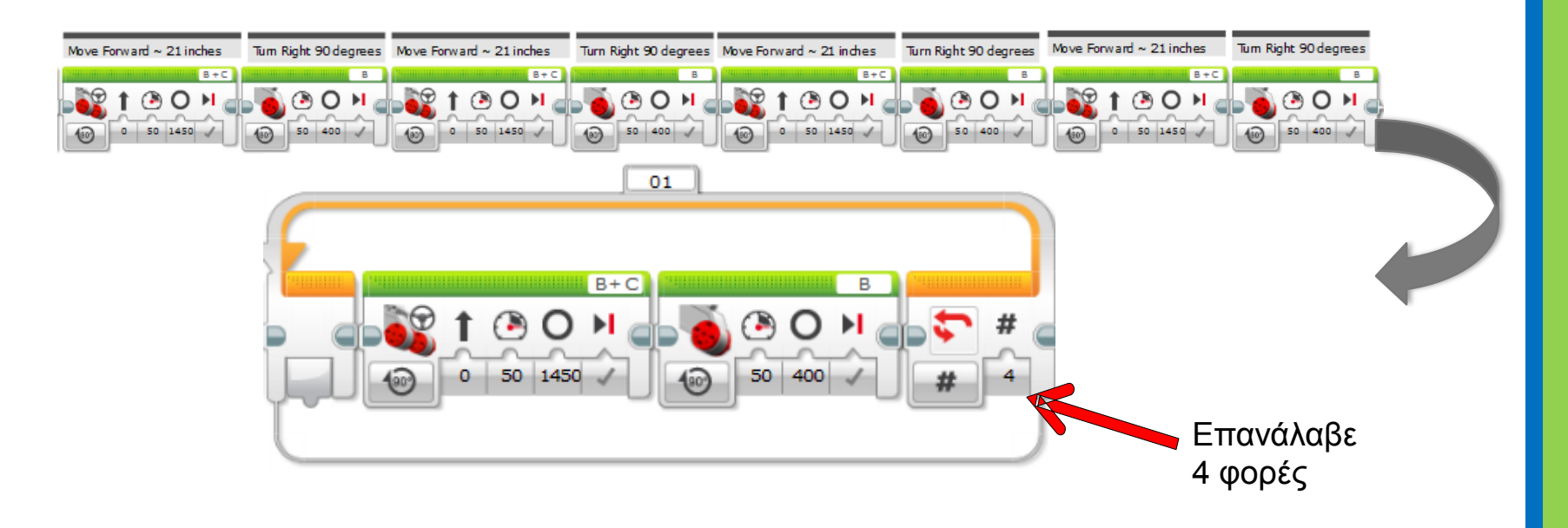

**Γράψετε ένα πρόγραμμα που κάνει μία πλήρη περιστροφή γύρω από ένα τετράγωνο.**

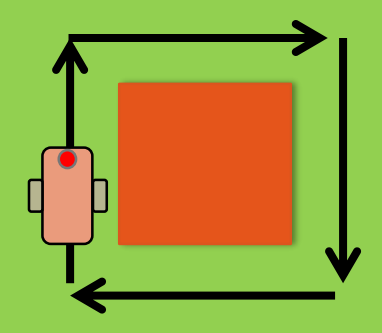

Συμβουλή: βάλετε να στρίψει 370 μοίρες ο ένας κινητήρας ώστε το ρομπότ να στρίψει 90 μοίρες

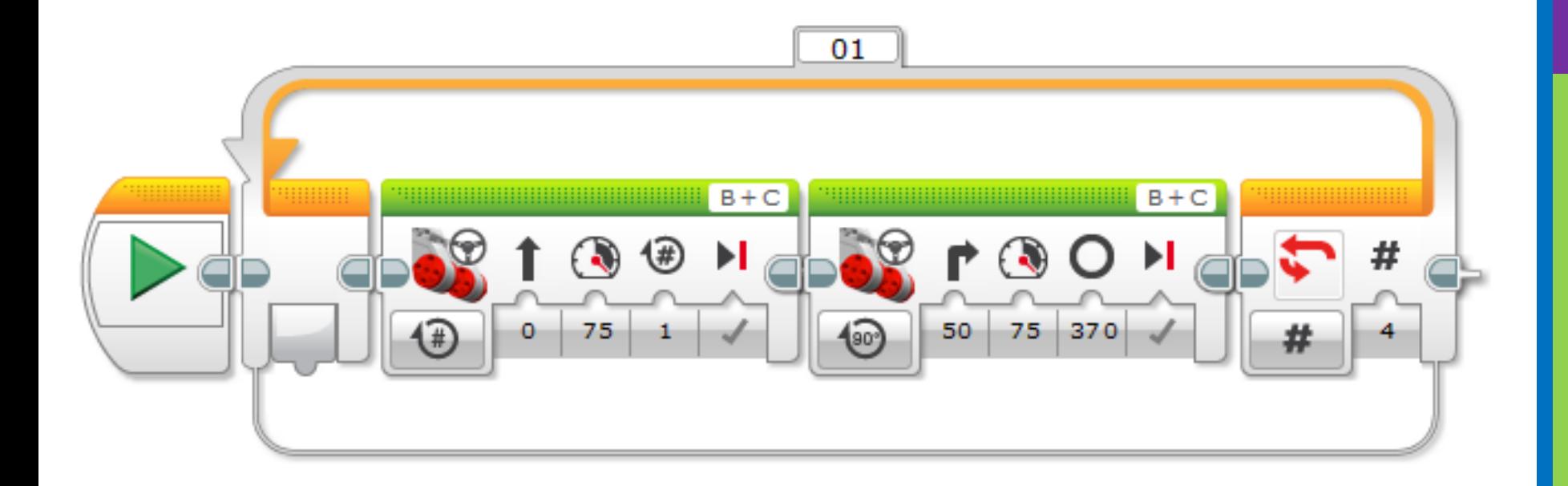

**Αλλάξετε το πρόγραμμα που φτιάξατε ώστε να περιστρέφεται συνεχώς γύρω από το τετράγωνο.** 

**Το ρομπότ θα σταματάει όταν ακουμπήσουμε τον αισθητήρα επαφής.**

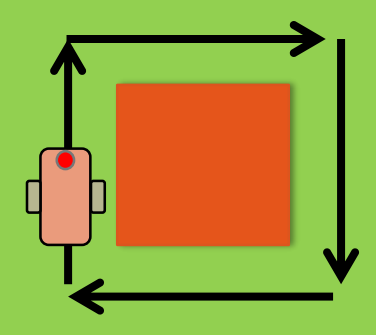

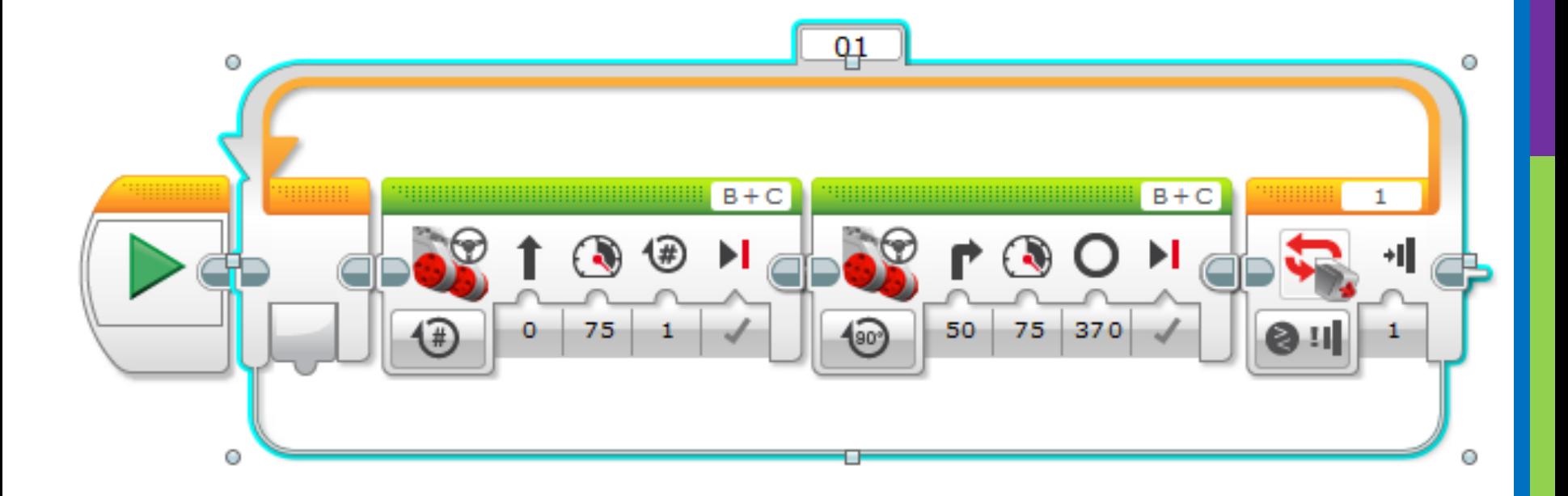

# ΠΡΟΚΛΗΣΗ 3 (ΑΓΩΝΑΣ ΚΟΛΥΜΒΗΤΗ)

**Το ρομπότ σας είναι ένας κολυμβητής που πρέπει να κάνει 4 διαδρομές (μήκη) της πισίνας.**

**Η κολυμβητής ξεκινάει από τη θέση που βλέπετε δεξιά.**

**Όταν φθάνει στην άκρη της πισίνας τότε κάνετε αναστροφή και κολυμπήστε προς την άλλη άκρη (κ.ο.κ.)**

**Η άκρη της πισίνας είναι μία μαύρη γραμμή.**

**Νικητής είναι αυτός που θα κάνει τα 4 μήκη της πισίνας στο λιγότερο χρόνο.**

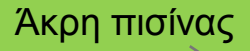

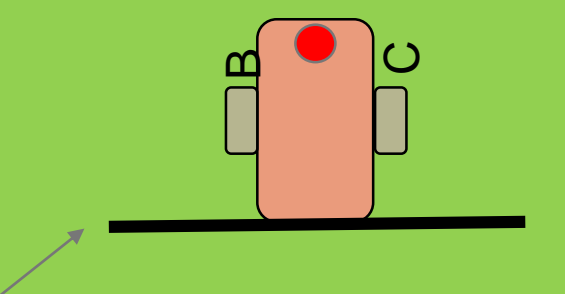

Άκρη πισίνας

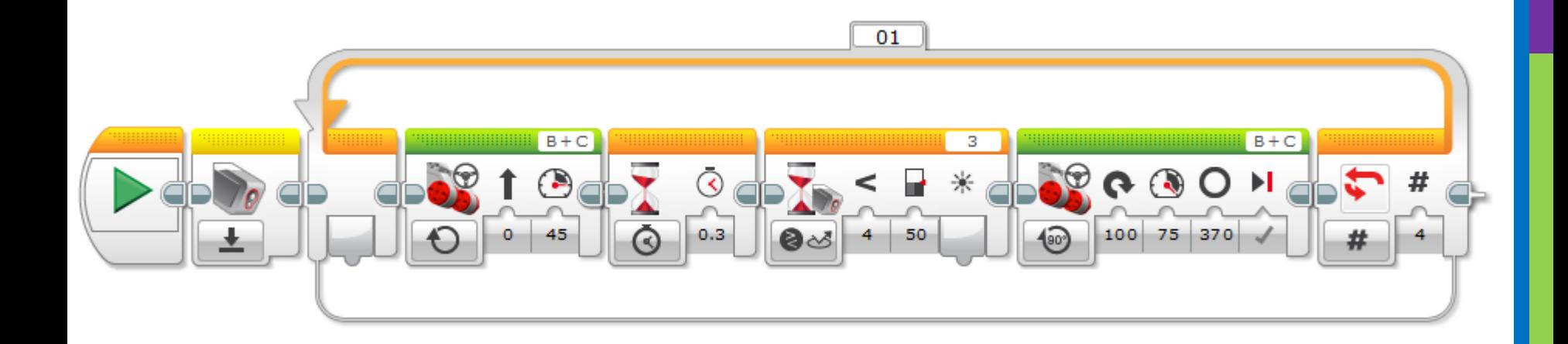

#### **ΠΡΟΓΡΑΜΜΑΤΙΣΜΟΣ ΜΕ ΤΟ ΚΙΤ ΡΟΜΠΟΤΙΚΗΣ**  LEGO MINDSTORMS EV3

#### Μάθημα 8ο: **Εντολή επιλογής**

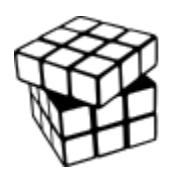

Σύλλογος Εκπαιδευτικών Πληροφορικής Χίου

## ΑΝΤΙΚΕΙΜΕΝΑ ΜΑΘΗΣΗΣ

- **1. Μάθε το ρομπότ να επιλέγει τι να κάνει όταν έχει πολλές επιλογές.**
- **2. Μάθε να χρησιμοποιείς την εντολή επιλογής (Switch Block)**

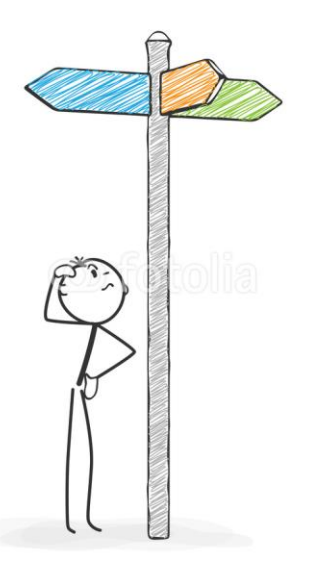

# SWITCH BLOCKS

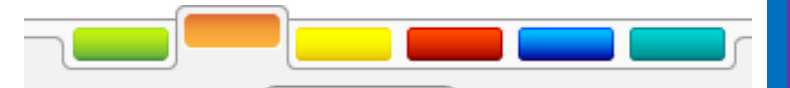

**Ζητάμε από το ρομπότ να ελέγξει κάτι και κάνουμε διαφορετικές ενέργειες βάσει της απάντησης.**

• Παράδειγμα: Ανιχνεύεις την ύπαρξη γραμμής, ναι? ή όχι?

**Η απάντηση θα είναι πάντα ΝΑΙ ή ΌΧΙ.**

Εκτέλεσε αυτόν τον κώδικα αν η απάντηση είναι **ναι**

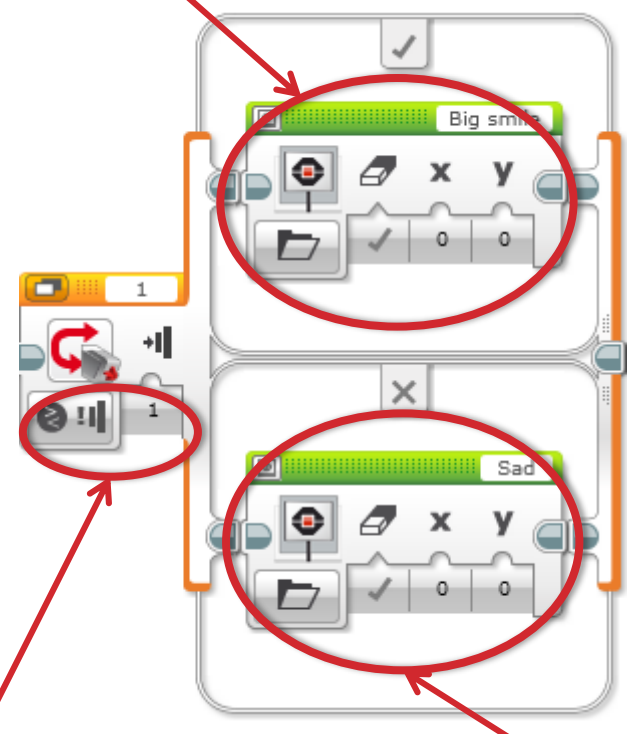

**Η εντολή επιλογής (Switch block) βρίσκεται στην πορτοκαλί καρτέλα. Αντικείμενο ελέγχου**:

είναι ο αισθητήρας επαφής υπό πίεση (1)??? Εκτέλεσε αυτόν τον κώδικα αν η απάντηση είναι **όχι**.

**Γράψετε ένα πρόγραμμα που ελέγχει συνεχώς αν ο αισθητήρας επαφής είναι υπό πίεση ή όχι.**

**Αν ο αισθητήρας επαφής είναι υπό πίεση (1) τότε το ρομπότ να είναι χαρούμενο, δλδ να εμφανίζει μία χαμογελαστή εικόνα (smiley face).** 

**Αν ο αισθητήρας επαφής δεν είναι υπό πίεση (0) το ρομπότ σας να είναι λυπημένο, δλδ να προβάλει μία λυπημένη εικόνα (sad face).**

**Βοήθεια: Θα χρειαστείτε το display block, το loop block και το switch blocks! Βάλετε και ένα wait 0.3 sec πριν ξαναελέγξετε τον αισθητήρα επαφής.**

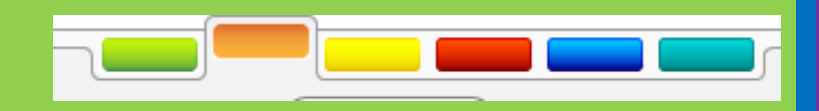

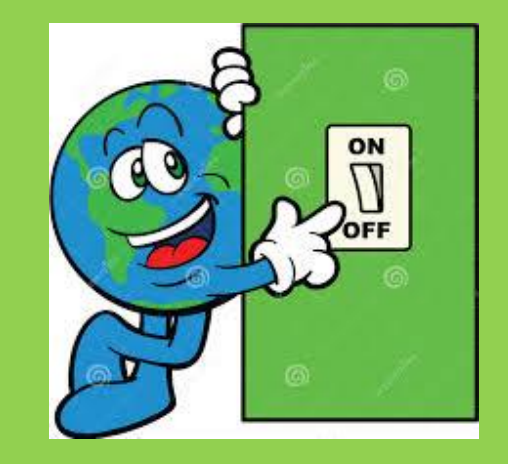

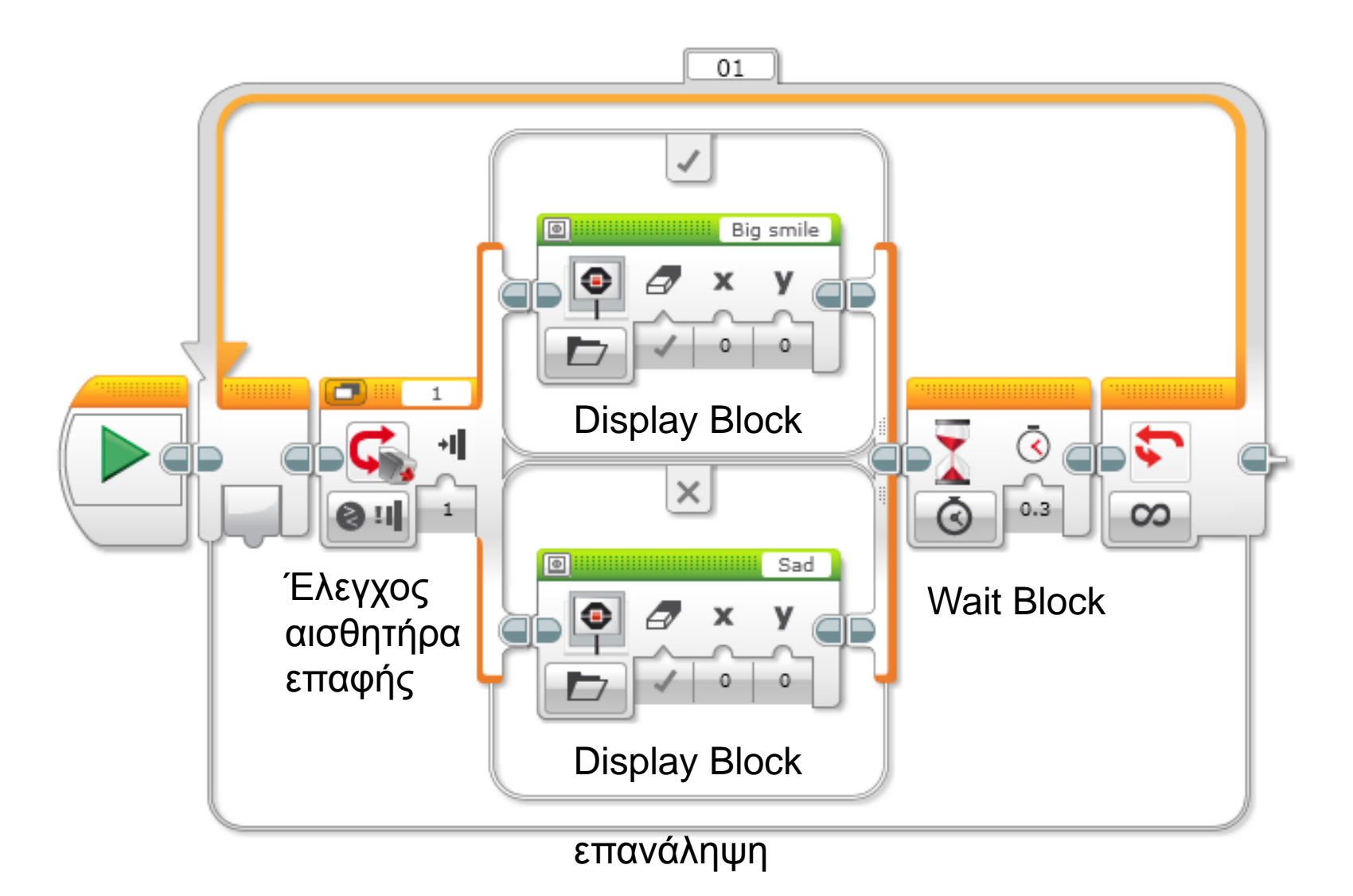

Το ρομπότ σας πρέπει να διασχίσει την παρακάτω πίστα και να φτάσει στην γραμμή τερματισμού ακολουθώντας τη διαδρομή που δείχνουμε *(περνώντας από όλα τα χρωματισμένα σημεία)*

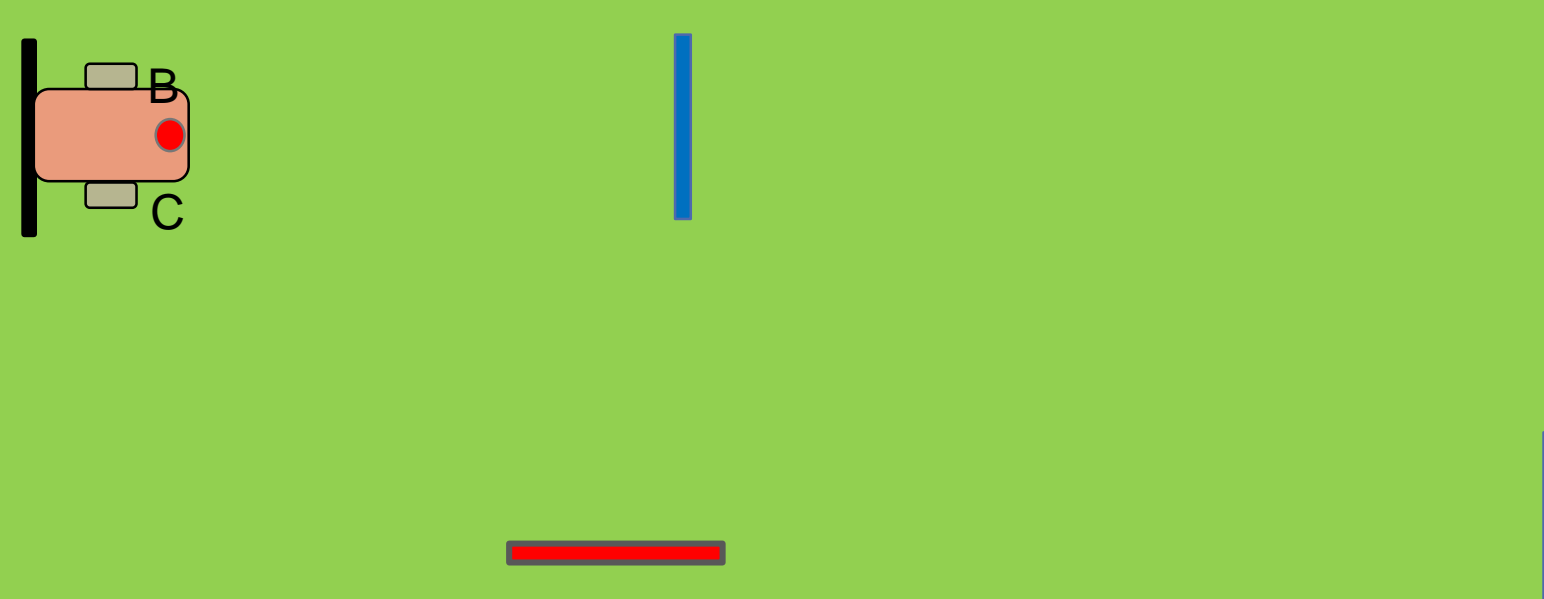

# ΠΗΓΕΣ - ΑΝΑΦΟΡΕΣ

Μέρος του παρόντος υλικού προέκυψε από προσαρμογή των μαθημάτων των Sanjay Seshan και Arvind Seshan που διατίθενται στη διεύθυνση [www.ev3lessons.com](http://www.ev3lessons.com/)

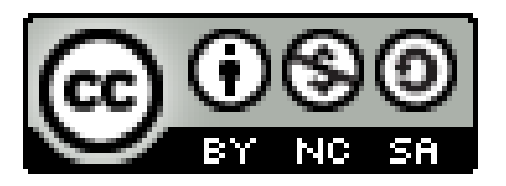

#### Το έργο αυτό διανέμεται με άδεια Creative Commons Αναφορά Δημιουργού – Μη Εμπορική Χρήση – Παρόμοια Διανομή 4.0 (CC-BY-NC-SA).

#### **«Προγραμματισμός με το ΚΙΤ ρομποτικής LEGO MINDSTORMS EV3»** Σύλλογος Εκπαιδευτικών Πληροφορικής Χίου